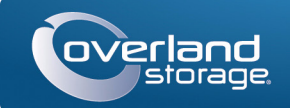

# Guida rapida

AVVERTENZA: per ridurre il rischio di scariche elettriche o danni all'apparecchiatura,  $\Box$  scollegare sempre tutti i cavi di alimentazione mentre si lavora sul modulo.

## **SnapScale X2®**

Nodo 2U

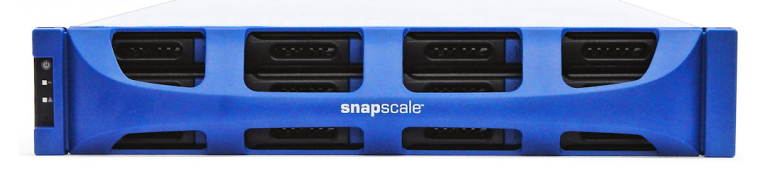

## **Punto 1**

Disimballare l'unità collocandola, con le rispettive unità, su una superficie sicura. Rimuovere la pellicola di plastica blu. Eventuali componenti interni opzionali, come le schede di espansione e la memoria aggiuntiva, devono essere installati prima di continuare. Fare riferimento alle istruzioni di installazione e alle avvertenze allegate ai componenti aggiuntivi.

## **Punto 2**

Lo SnapScale X2 viene fornito con un kit di rack con guida scorrevole per una semplice installazione in un rack da 19-" (EIA-310). Le due guide interne sono identiche; installarle con le estremità anteriori rivolte verso la parte anteriore del nodo.

IMPORTANTE: i rack per apparecchiature di telecomunicazione con due montanti o qualsiasi rack con profondità inferiore a 29" NON sono adatti per questa apparecchiatura.

#### *Fissaggio delle guide interne all'unità*

- **1.** Selezionare un **gruppo guida** e far scorrere la guida interna verso l'esterno finché non si blocca.
- **2.** Spingere il **fermo** della guida interna in avanti e rimuovere la guida interna.
- **3.** Per ritrarre la **guida centrale**, sbloccare il fermo (1) e far scorrere la guida centrale nella guida esterna (2).

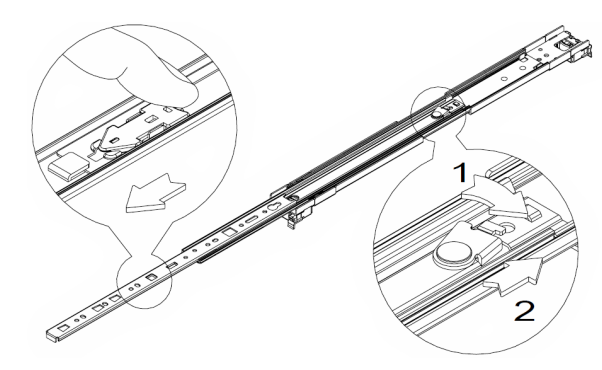

**4.** Ripetere i Punti 1–3 per l'**altro gruppo guida**.

**5.** Allineare la **guida interna** con il lato del **nodo**.

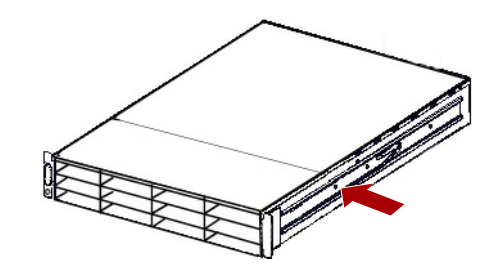

- **6.** Utilizzando le **viti** in dotazione, fissare la guida.
- **7.** Ripetere i Punti 5–6 per l'**altra guida interna**.

### *Passi aggiuntivi per guide per rack più spesse*

Per guide rack standard di dimensioni pari o inferiori a 3 mm, saltare questa procedura e passare a "Fissaggio delle guide esterne a un rack con fori quadrati."

Per rack con guide **più spesse di 3 mm**, gli ancoraggi delle guide scorrevoli non possono essere posizionati senza forzare e danneggiare potenzialmente il kit della guida scorrevole. Le staffe devono essere rimosse da ogni estremità delle guide per posizionare saldamente gli ancoraggi:

- **1.** Individuare la **staffa** all'estremità di una guida scorrevole e rimuovere la **vite** fissando la staffa alla guida.
- **2.** Spingendo la **staffa** verso l'estremità della guida, sollevare il retro della **staffa** verso l'alto per rimuoverla.
- **3.** Ripetere i Punti 1–2 per l'**altra estremità** della guida.
- **4.** Ripetere i Punti 1–3 per l'**altra guida**.
- **5.** Utilizzare le **due viti in dotazione** per fissare le **estremità posteriori** delle guide al rack.

### *Fissaggio delle guide esterne a un rack con fori quadrati*

- AVVERTENZA: si consiglia di utilizzare un sollevatore meccanico (o almeno due **AVVENTENTA.** Si consigna di unitatore di constante l'esioni durante l'installazione.<br>
persone) per sollevare e allineare l'unità per evitare lesioni durante l'installazione. Durante l'installazione o la rimozione di unità dal rack fare attenzione a non inclinare accidentalmente il rack, in quanto ciò potrebbe causare danni all'apparecchiatura o lesioni personali.
- **1.** Posizionare la parte anteriore di una delle **guide** in linea con i fori di montaggio delle guide verticali anteriori (1) e spostarle in avanti finché gli **ancoraggi delle guide** non entrano nei fori.

- **2.** Spingere la guida verso l'**esterno del rack** (2) finché quest'ultimo non scatta in posizione.
- **3.** Sulla **parte posteriore** (3), far scorrere la guida esterna verso l'interno o verso l'esterno (a) affinché si inserisca tra le guide verticali su tale lato e ripetere i Punti 1–2 per fissarla (b).

Assicurarsi che i fori posteriori siano alla stessa altezza dei fori anteriori in modo che la guida sia in bolla.

**4.** Per l'**altra guida**, ripetere i Punti 1–3.

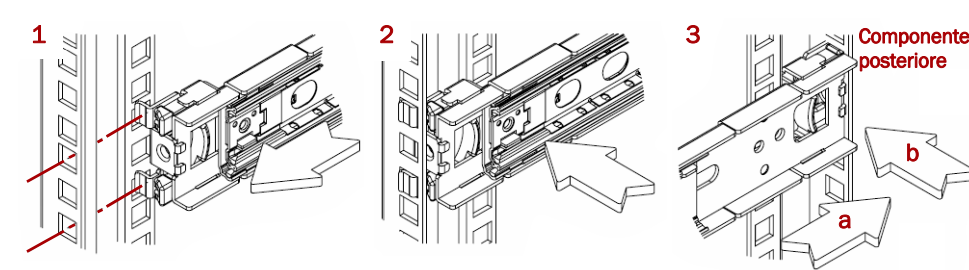

Assicurarsi che questa guida sia montata alla stessa altezza della prima guida.

### *Installazione nel rack*

- 
- 

**1.** Usando il sollevatore meccanico, posizionare il **nodo** davanti al rack.

**2.** Inserire le **guide interne** nelle **guide centrali** e far scorrere l'unità nel rack.

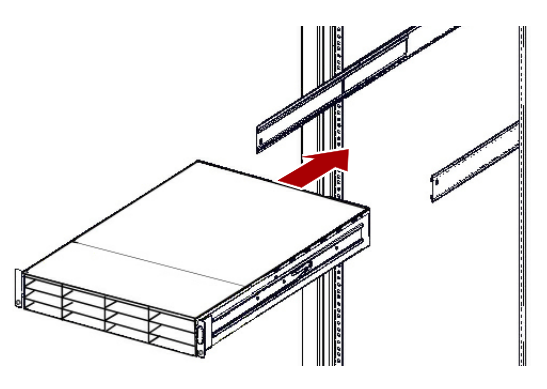

**3.** Utilizzando **quattro** delle **vite fornite**, fissare lo SnapScale alla parte anteriore

del rack.

## **Punto 3**

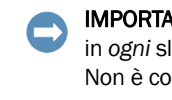

Lo SnapScale X2 viene fornito con otto supporti di riempimento vuoti (le unità sono vendute separatamente). È possibile installare fino a 12 unità disco con supporti di riempimento per gli alloggiamenti vuoti.

IMPORTANTE: per garantire una circolazione dell'aria e un raffreddamento appropriati, in *ogni* slot deve essere installato un gruppo unità o un alloggiamento di riempimento. Non è consentito lasciare alloggiamenti vuoti.

## *Installazione delle unità*

# *NOTA: non rimuovere le unità disco dai rispettivi supporti, altrimenti la garanzia delle unità*

# *risulterà invalidata.*

Dopo avere installato il nodo SnapScale nel rack, installare le unità come segue:

**1.** Rimuovere i **supporti di riempimento** da tutti gli alloggiamenti che saranno

**2.** Partendo da in alto a sinistra, posizionare un **gruppo unità** davanti a un

- usati per le unità.
- **alloggiamento**.
- non si blocca.
- nell'alloggiamento.
- 

**3.** Far scorrere il **supporto** finché

**4.** Spingere il **fermo** finché non scatta, bloccando il gruppo

**5.** Ripetere i Punti 2–4 per **ogni** gruppo di unità rimanente.

## *Fissaggio del frontalino*

**1.** Posizionare il frontalino con i bordi superiore e inferiore allineati con le **fessure del frontalino** superiori e inferiori sul lato anteriore del nodo.

**2.** Spingere il **frontalino** sull'unità finché le calamite sulle estremità non entrano in contatto e il frontalino non scatta in posizione.

**3.** Verificare che il frontalino sia **allineato** correttamente, con tutti i LED visibili e il Pannello di alimentazione sul lato sinistro in linea con il foro sulla flangia

- 
- - del frontalino.

\*10400584-001\* 10400584-001

#### **http://support.overlandstorage.com**

È possibile ottenere ulteriore assistenza tecnica su Internet visitando la **pagina Web di assistenza di Overland**<br>**Storage**, oppure contattando Overland Storage utilizzando le informazioni disponibili nella pagina **Contact Us** (Come contattarci) del sito Web.<br>OD11016 © 2014 Overland Storage, Inc.

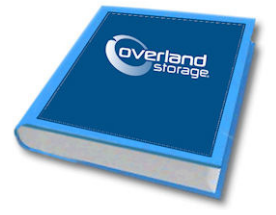

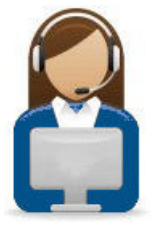

## **Punto 4**

### *Collegamento dei cavi*

ATTENZIONE: poiché per impostazione predefinita la velocità/duplex sullo SnapScale è impostata su Autonegotiate (Negoziazione automatica), è necessario configurare la stessa impostazione per lo switch o l'hub di rete a cui l'unità è collegata. L'uso di impostazioni diverse potrebbe compromettere seriamente la velocità di throughput della rete o la connettività dell'unità.

**1.** Verificare che tutti gli switch **client** e **storage** siano collegati a un gruppo di continuità.

Per il failover, verificare che i due **switch di storage** siano collegati a diversi gruppi di continuità collegati a fonti di alimentazione diverse.

**2.** Usando i due cavi da 1 GB inclusi o due cavi opzionali da 10 GB, collegare le porte **Client Ethernet** al nodo sullo switch client.

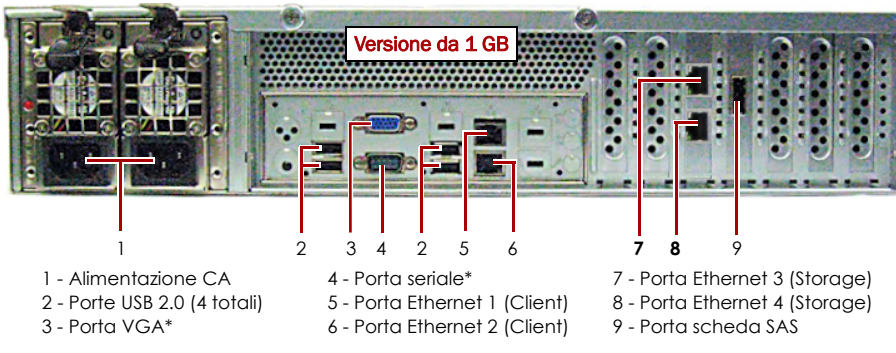

\* Riservato esclusivamente al personale di assistenza tecnica.

**ATTENZIONE:** in nessun caso l'alimentazione deve essere rimossa mentre il sistema è in questo stato. Ciò potrebbe rendere inutilizzabile il nodo.

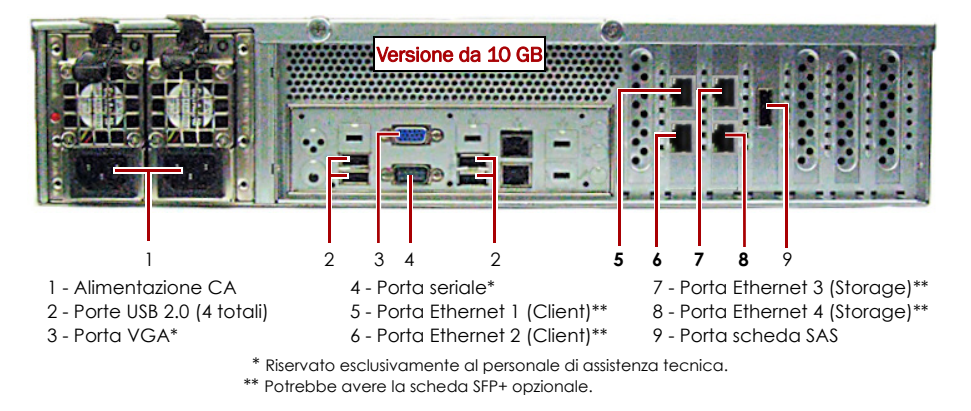

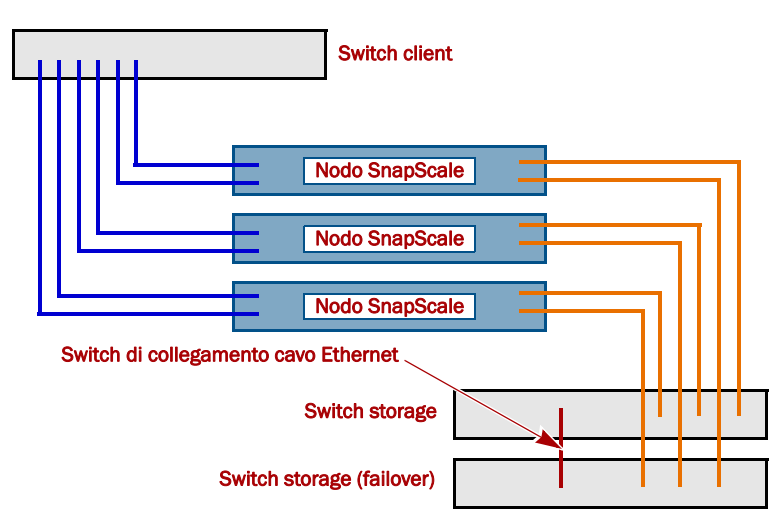

**3.** Usando un cavo da 1 GB incluso o un cavo opzionale da 10 GB, collegare la porta **Storage Ethernet** al nodo su uno degli switch storage.

#### *NOTA: la rete lato storage deve essere isolata ed esclusiva per il cluster.*

- **4.** Usando un cavo da 1 GB incluso o un cavo opzionale da 10 GB, collegare la porta **Storage Ethernet** al nodo sull'altro switch storage (per failover).
- **5.** Collegare i due switch di storage usando un cavo da 1 GB incluso o un cavo opzionale da 10 GB.
- **6.** Collegare entrambi i **cavi di alimentazione** alle prese di alimentazione CA sul nodo e le altre estremità a unità **di gruppi di continuità diversi**.

*NOTA: se utilizzati con gruppi di continuità APC collegati mediante rete o USB, i nodi SnapScale vengono automaticamente arrestati in modo corretto in caso di interruzione dell'alimentazione. Fare riferimento alla SnapScale Administrator's Guide per informazioni dettagliate sul loro utilizzo.*

**7.** Premere brevemente l'**interruttore di accensione** per accendere il nodo.

### *Importante – Leggere prima di continuare*

Dopo l'avvio iniziale con nuove unità, un nodo SnapScale impiega fino a **10 minuti** per completare il processo di inizializzazione del nuovo nodo. In questo periodo di tempo, il LED di stato lampeggia di verde e ambra in modo alternato.

Al termine dell'inizializzazione, il sistema si riavvia automaticamente e il LED di stato è di colore verde fisso.

## **Punto 5**

IMPORTANTE: per creare un cluster SnapScale, sono necessari almeno tre (3) nodi. Tutti i nodi devono essere installati e accesi prima di tentare di creare il cluster.

Quando tutti i nodi sono installati e pronti, continuare con il Punto 6.

## **Punto 6**

IMPORTANTE: i nodi SnapScale sono configurati per acquisire l'indirizzo IP da un server DHCP sulla rete client. Se nessun server DHCP viene rilevato sulla rete, il nodo passa per impostazione predefinita a un indirizzo IP nell'intervallo 169.254.xxx.xxx. L'utente potrebbe non essere in grado di vedere il nodo in rete fino a quando non rileva e assegna facoltativamente un indirizzo IP.

*NOTA: in alternativa, è possibile utilizzare SnapServer Manager (SSM) per individuare i nuovi nodi. Fare riferimento a Utilizzare SnapServer Manager per il collegamento (opzione alternativa).*

Per utilizzare questa procedura, è necessario che i servizi di risoluzione dei nomi (DNS o altro servizio equivalente) siano attivi.

**1.** Consultare l'etichetta Find Me per individuare il **nome del nodo**. Il nome predefinito del nodo è "NODE*nnnnnnn*", dove *nnnnnnn* è il numero del

nodo. Il numero del nodo è una stringa univoca costituita solo da numeri, che è riportata su un'etichetta sulla parte superiore posteriore del nodo.

- **2.** Aprire il browser Web e immettere il **nome del nodo come URL**. Ad esempio, inserire "http://NODE9876543 " (il nome del nodo predefinito SnapScale).
- **3.** Premere Invio per collegarsi all'interfaccia di gestione Web.
- **4.** Nella finestra di dialogo di accesso, digitare il nome utente "**admin**" e la password "**admin**", quindi fare clic su OK.
- **5.** Completare la **procedura guidata di configurazione iniziale** per creare un nuovo cluster SnapScale o unirsi a un cluster esistente.

**6.** Al termine della procedura guidata di configurazione, è possibile **registrare** il cluster. Seguire le istruzioni visualizzate sullo schermo. Fino a quando non viene eseguita questa azione, assistenza tecnica e garanzia **non sono disponibili**.

Il cluster SnapScale è pronto per essere configurato per l'ambiente specifico.

### *Utilizzare SnapServer Manager per il collegamento (opzione alternativa)*

#### *NOTA: se necessario, è possibile utilizzare SnapServer Manager (SSM) per connettersi ai nodi.*

SnapServer Manager è un programma amministrativo che fornisce agli amministratori una singola interfaccia da cui possono gestire tutti gli SnapServer, i cluster SnapScale o i nodi non inizializzati presenti sulla rete. È possibile scaricare e installare SSM all'indirizzo:

http://docs.overlandstorage.com/ssm

Installare SSM su un computer dello stesso segmento di rete dei nodi.

SSM rileva tutti gli SnapServer, i cluster SnapScale e i nodi non inizializzati sul segmento di rete locale e visualizza le relative informazioni. Se non è presente un server DHCP, è possibile che la visualizzazione delle apparecchiature in rete

**1.** Avviare **SSM**. subisca un ritardo.

- 
- 
- 

*NOTA: per potere distinguere diversi nodi non inizializzati, potrebbe essere necessario identificare i loro nomi predefiniti, come spiegato nella procedura precedente.*

**2.** In SSM, fare clic con il pulsante destro del mouse sul **nome del nodo** e scegliere **Launch Web Administration** (Avvia amministrazione tramite Web).

#### **3.** Accedere all'**Interfaccia di gestione Web**.

Digitare il nome utente "**admin**" e la password "**admin**", quindi fare clic su Login.

**4.** Completare la **Initial Setup Wizard** (Procedura guidata di configurazione iniziale) e il processo di **Registration** (Registrazione).

Il cluster SnapScale è pronto per essere configurato per l'ambiente specifico.

# **Punto 7**

#### *Manuali utente*

Per informazioni dettagliate sul cablaggio e sulla configurazione dei nodi SnapScale, oppure per aggiungere altri nodi a un cluster, consultare la *SnapScale Administrator's Guide* o le *RAINcloudOS Release Notes*. Questi documenti sono **disponibili on-line** all'indirizzo:

http://docs.overlandstorage.com/snapscale

Nella pagina Web sono inoltre disponibili versioni tradotte di questa Guida rapida.

### *Garanzia e supporto tecnico*

Per informazioni su garanzia e supporto tecnico generale, fare riferimento alla pagina **Contact Us** (Come contattarci):

http://www.overlandstorage.com/company/contact-us/index.aspx

Per informazioni su come contattare l'assistenza tecnica Overland, consultare la nostra pagina Web **Contact Support** (Contattare

l'assistenza):

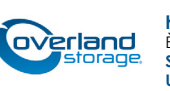

http://docs.overlandstorage.com/support